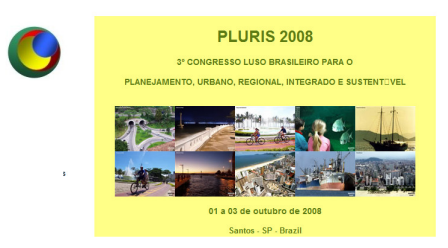

### **O USO DE GEOPROCESSAMNETO NO PLANEJAMENTO DE PESQUISA ORIGEM - DESTINO NO MUNICÍPIO DE SÃO CARLOS**

# **C. Bielenki Jr., A. A. Raia Jr. e A. N. R. Silva**

### **RESUMO**

Atualmente, com a crescente demanda por viagens no ambiente urbano, o planejamento de transportes ganhou relativa importância entre os estudos da engenharia urbana. Este processo de planejamento requer uma variada gama de informações a fim de possibilitar as diversas análises que influenciam os aspectos pertinentes à locomoção e transporte. Como fonte de aquisição de dados para o planejamento de transportes a pesquisa Origem-Destino Domiciliar (OD) representa uma ferramenta de fundamental importância, desde que representativa da área de objeto de estudo. Neste trabalho procurou-se apresentar o uso de ferramentas de geoprocessamento como auxílio ao planejamento da pesquisa OD no município de São Carlos SP. Os resultados foram muito interessantes, o que justificou plenamente a realização do trabalho.

# **1 INTRODUÇÃO**

O planejamento de transportes ganhou significativa importância, dentre outras causas, devido aos problemas ocasionados pelo sistema de transportes (congestionamentos, acidentes, poluição) e visa buscar soluções práticas para o desenvolvimento e implementação de alternativas que possam tornar o ambiente mais adequado às necessidades de deslocamento da população.

Assim, a necessidade de disponibilidade de informações reais para o entendimento de como as decisões individuais de realização de atividades e viagens são tomadas, em âmbito domiciliar e urbano mais amplo, incentivou a proposição da realização de uma pesquisa Origem-Destino para a cidade de São Carlos.

O conjunto de informações a ser coletado proporcionará conhecer o padrão dos deslocamentos individuais da cidade para realização de estudos a respeito do planejamento de transportes no contexto urbano.

A realização de uma pesquisa como esta requer um minucioso planejamento a fim de que não se despendam esforços e recursos desnecessários. Neste sentido, as ferramentas de

geoprocessamento permitem uma análise espacial mais eficiente e podem se tornar um diferencial para o sucesso da organização dos trabalhos. Em geral, o planejamento da pesquisa OD é feito através de métodos tradicionais, o que pode ser demorado e pouco preciso.

Assim, o objetivo deste trabalho é apresentar um método para a realização de planejamento de pesquisa origem-destino, tendo-se como ferramenta de apoio os sistemas de informações geográficas.

Este artigo procura relatar o desenvolvimento do trabalho de Bielenki (2007), parte de um projeto de realização de uma pesquisa origem-destino, no município de São Carlos, contando com financiamento da FAPESP-Fundação de Amparo à Pesquisa do Estado de São Paulo e da Prefeitura Municipal de São Carlos, em 2007.

# **2 A PESQUISA ORIGEM-DESTINO**

Pesquisa origem-destino é a denominação que se dá para as pesquisa de tráfego realizadas no próprio local objeto de planejamento, podendo ser realizadas de diversos modos, mas sempre visando coletar dados que possibilitem o planejamento de sistemas de transportes. Os tipos mais utilizados são as pesquisa nas vias e pesquisa domiciliar, sendo que a primeira é usada tanto para planos em zonas urbanas quantos em zonas rurais, enquanto que a segunda é mais utilizada em planos de transportes urbanos (Melo, 1975 apud Raia Jr., 2000).

A técnica de pesquisa de entrevista domiciliar tem sido a maior fonte de obtenção de dados para estudos de transportes nas últimas décadas (RICHARDSON et al., 1995). Os resultados da pesquisa domiciliar OD delimitam a distribuição territorial da população e dos locais de interesse das viagens. É essa característica de espacialização das informações na área urbana que torna a pesquisa diferenciada das demais pesquisas do gênero. Seus resultados são sempre de grande valia não só para estudos de transportes, como também para áreas afins (RICHARDSON et al., 1995).

A pesquisa origem-destino é normalmente realizada com o objetivo de conhecer não só os pontos iniciais e finais das viagens, como também os horários, comprimentos, tempos de viagens, dados socioeconômicos dos viajantes etc. A pesquisa domiciliar é feita mediante o preenchimento de um questionário, através de uma entrevista que o pesquisador faz com as diversas pessoas moradoras em um domicílio. Embora seja cara e trabalhosa, a pesquisa origem-destino feita através da pesquisa domiciliar é também a que oferece, em geral, a possibilidade de se obter os melhores dados.

As entrevistas domiciliares são realizadas, geralmente, com dois objetivos principais: obter informações estatísticas sobre as viagens dos residentes na área em estudo e descobrir as características gerais das famílias de maneira que estas possam relacionar-se com a geração de viagens nas fases de construção de um modelo.

### **3 GEOPROCESSAMENTO**

Tanto os modelos tradicionais como os sistemas de informação geográfica conjugados a esses modelos, permitem gerar alternativas para solução de problemas de transportes, simulando o comportamento do tráfego. No entanto, a principal vantagem dos SIGs em relação aos métodos tradicionais é a rapidez e a flexibilidade, pois a utilização de um sistema automatizado oferece ao planejador, administrador público ou engenheiro de transportes, novos conceitos para representação gráfica e manipulação dos dados (Raia Jr., 2000).

O primeiro software a ser usado neste trabalho é o Sistema de Processamento de Informações Georreferenciadas – SPRING (INPE-DPI, 1996), desenvolvido pelo Instituto de Nacional de Pesquisas Espaciais (INPE) e distribuído gratuitamente, é destinado para ambientes UNIX e Windows, com as seguintes características:

- Opera como um banco de dados geográfico sem fronteiras e sem limitações de escala, projeção e fuso, mantendo a identidade dos objetos geográficos ao longo de todo banco;
- Administra tanto dados vetoriais como dados matriciais, e realiza a integração de dados de Sensoriamento Remoto em um SIG;
- Consegue escalonabilidade completa, ou seja, é capaz de operar com toda sua funcionalidade em ambientes que variam desde microcomputadores a estações de trabalho RISC de alto desempenho.

O SPRING é baseado em um modelo de dados orientado a objetos, do qual são derivadas sua interface de menus e a linguagem espacial LEGAL.

O TransCAD, segundo software aqui usado, é um sistema de informações geográficas desenvolvido especificamente para utilização por profissionais de transporte (SIG-T) para armazenar, mostrar, manipular e analisar dados relativos a transporte. Combina a capacidade de um SIG com procedimentos de modelagem de transportes em uma única plataforma, provendo assim recursos para qualquer modo de transporte e qualquer escala de detalhe. Suas funcionalidades são:

- SIG com extensões especiais para transporte;
- Ferramentas de mapeamento e visualização especificamente desenvolvidas para aplicações de transporte;
- Módulos para roteirização, modelagem de demanda e otimização.
- Este sistema funciona em computadores padrões de mercado, sob todas as versões do Windows e é compatível com praticamente todos os demais programas atuais de mercado de SIG. Isto traz dois benefícios importantes:
- A aquisição e instalação do software podem ser feitas a um custo muito mais baixo que qualquer outra solução integrada de SIG e modelagem de transporte;
- Não há necessidade de criar aplicações customizadas ou módulos de conversão/intercâmbio de dados para efetuar análises com os dados do SIG.

Por último, o Google Earth é um poderoso programa que combina os sofisticados recursos de pesquisa do Google com imagens de satélite, mapas, terrenos e edificações em 3D para colocar informações geográficas do mundo todo à sua disposição. Trata-se de um serviço de acesso a um banco de dados de fotografias aéreas e de imagens de satélites de diferentes pontos da superfície terrestre.

# **3 METODOLOGIA E APLICAÇÃO**

A metodologia desenvolvida para este trabalho é composta dos seguintes itens, descritos a seguir. Devido à restrição de espaço prevista para o trabalho, a aplicação da metodologia é feita de forma simultânea.

#### **3.1 Verificação e tratamento da base de dados**

Um arquivo disponibilizado pelo SAAE – Serviço Autônomo de Água e Esgoto, em formato TXT, oriundo de uma consulta ao Banco de Dados referentes aos hidrômetros cadastrados pela prefeitura, possui 83.559 registros com atributos de coordenadas UTM e área edificada. Esses registros foram exportados para o Banco de Dados Access e filtrados, tendo como restrição a área edificada nula, com o objetivo de diminuir a possibilidade de visitas pelos entrevistadores a terrenos vazios. Com este procedimento o número de registros utilizados para o sorteio diminuiu para 60.861. A Figura 1 mostra os domicílios da base de dados filtrada, com a apresentação de um detalhe da localização dos domicílios.

A partir dos dados de coordenadas constantes na base foi gerado um arquivo vetorial de pontos para representar espacialmente a localização de cada domicílio. A base de dados do censo 2000 IBGE foi verificada e selecionada para o município de São Carlos, onde se identificou 245 setores censitários.

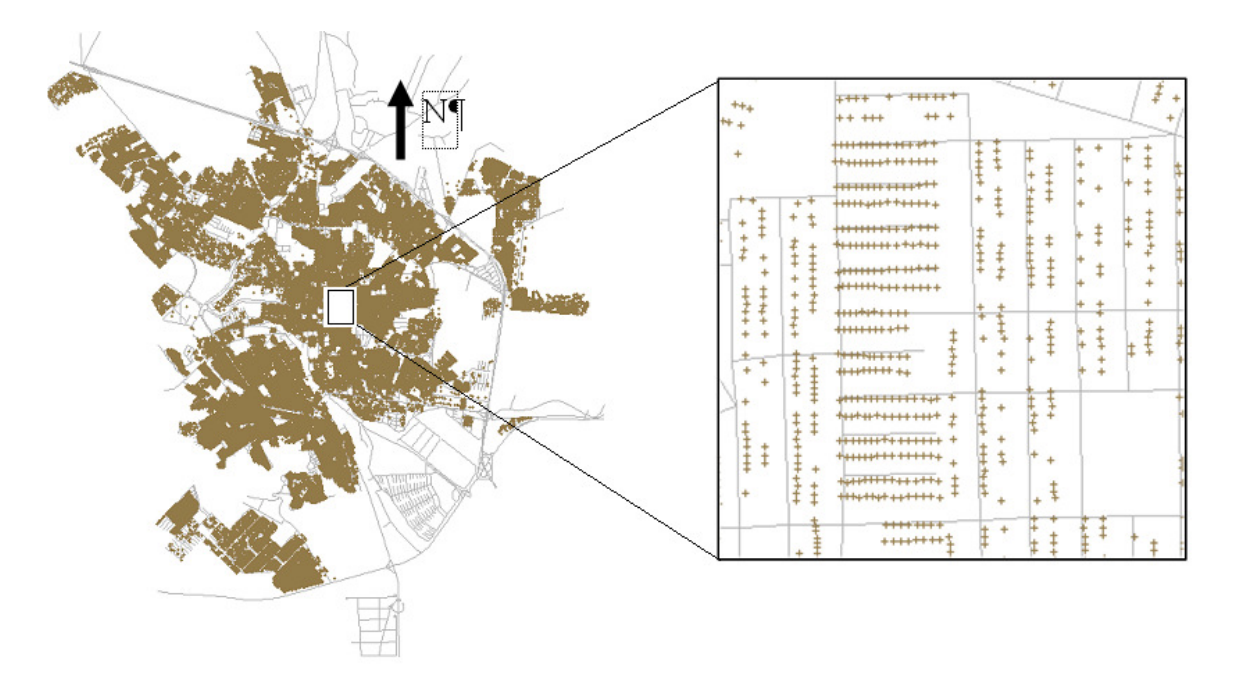

#### **Fig. 1 Base cartográfica de São Carlos, com detalhe para a localização de domicílios**

Um arquivo DXF, contendo o mapa de ruas do município de São Carlos, sistema de referência South American Datum 1969 (SAD69) e compatível com escala 1:10.000 foi aqui utilizado. Esta base foi disponibilizada pelo SAAE e foi atualizada até o ano de 2004. A Figura 2(a) mostra a rede viária do município de São Carlos, representada pelos eixos das vias.

Adicionalmente, usou-se um arquivo DXF, contendo as zonas de tráfego do município de São Carlos, disponibilizado pela Secretaria de Trânsito, Transportes e Vias Públicas do município de São Carlos. A Figura 2(b) mostra o arquivo das zonas de tráfego.

Finalmente, utilizou-se um arquivo Shapefile contendo os setores censitários do município de São Carlos, disponibilizado pelo IBGE por meio da internet (http://www.ibge.gov.br/servidor\_arquivos\_geo). As bases cartográficas que compõem este produto utilizam, como referência cartográfica, a projeção Universal Transversa de Mercator (UTM) e, como referência geodésica, o SAD 69. A Figura 2(c) traz o arquivo com os setores censitários.

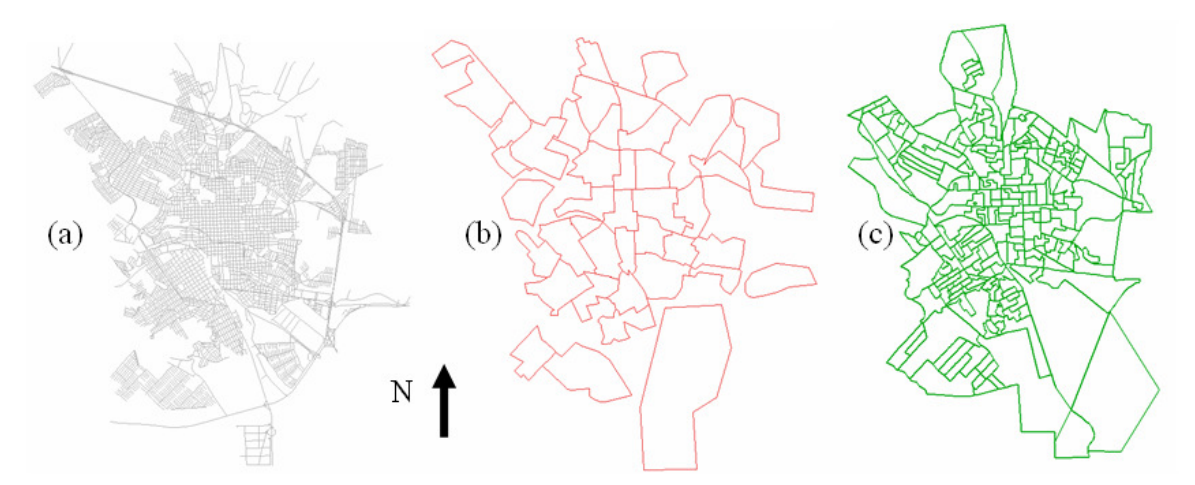

**Fig. 2 Mapa de eixos de vias (a), zonas de tráfego (b) e dos setores censitários (c)** 

#### **3.2 Verificação e tratamento da base cartográfica**

Os arquivos disponíveis foram verificados em sua consistência cartográfica (referencial), topologia apropriada para SIG e formatos para incorporação ao SIG. O arquivo DXF contendo as zonas de tráfego do município não continha topologia própria de SIG, sendo formado apenas por linhas. Foi necessária a edição vetorial a fim de se obter polígonos consistentes (fechados) para a sua utilização no SIG.

### **3.3 Modelagem do SIG**

Todos os dados foram incorporados em plataforma SIG para a edição e análise. O SPRING e o TransCAD foram os softwares de SIG utilizados. No SPRING, existe a necessidade de modelar um banco de dados geográfico a fim de receber os dados do projeto. Foram incorporados ao projeto os arquivos da base cartográfica em uma categoria cadastral no SIG SPRING. Os seguintes planos de informações foram gerados:

- *Arruamentos* (contendo o mapa de ruas de São Carlos representado por linhas);
- *Zonas de Tráfego* (contendo o mapa das zonas de trafego, representados por polígonos);
- *Setores* (contendo o mapa de setores censitários para São Carlos IBGE 2000, representados por polígonos); e

 *Domicílios* (contendo os domicílios do cadastro de hidrômetros do SAAE, com área edificada diferente de valor zero ou nulo, representados por pontos).

As informações referentes aos setores censitários e aos domicílios foram incorporadas em duas categorias de objetos. Uma categoria do tipo não espacial foi criada para armazenar dados tabulares referentes aos setores censitários e uma categoria do tipo temática foi criada para visualização de planos de informações contendo mapas temáticos das análises realizadas.

#### **3.4 Relacionamento dos domicílios com os setores censitários**

Todos os setores censitários existentes na base IBGE possuem um identificador único de modo que cada setor possa ser especializado de forma individual e tem regras de identificação próprias do IBGE.

Neste trabalho, houve a necessidade de vincular-se cada domicílio a seu respectivo setor censitário, de forma a permitir que as análises se dêem por setores. Como no cadastro de hidrômetros da prefeitura não existe este relacionamento, foi necessário um procedimento típico de geoprocessamento que permitiu que cada domicílio herdasse o identificador do setor censitário. Isto foi possível devido à importação dos domicílios ter sido realizada criando-se, para cada par de coordenadas, um objeto na categoria "*domicílios\_o"* e suas representações espaciais (que permite a análise topológica do tipo *dentro de*).

Por meio de cruzamento dos planos de informações cadastrais *Domicílios* e *Setores*, cada objeto da categoria "*domicilio\_objeto"* (espacializado pelo PI *Domicílio*) que estivesse contido em um objeto da categoria "*setores\_objeto"* (espacializado pelo PI *Setores*) teria o atributo *ID* herdado da categoria "*setores\_objetos"* e adicionado o mesmo no atributo *REG* da categoria "*domicilio\_objetos"*. O resultado desta operação foi a atualização da tabela de informações dos domicílios na categoria "*domicílios\_objetos"* com os valores de *ID* que os relacionam com os setores censitários respectivos.

#### **3.5 Mapa de renda média por responsável**

Os dados referentes à renda dos responsáveis disponibilizados pelo censo IBGE 2000 foram tratados de forma a representar a média para cada setor em termo de salários mínimos percebidos pelo responsável, já que os dados disponíveis pelo censo informam o número de domicílios dentro de uma determinada faixa arbitrada de salários. Assim, foi realizada uma média da soma das multiplicações do número de domicílios pela média do intervalo em cada classe de salários mínimos, em termos de domicílios totais do setor, conforme a Equação 1 (Renda Média do Responsável).

$$
RMR = \frac{\sum (NDC * MIC)}{TDS}
$$
 (1)

Onde:

RMR = Renda Média do Responsável; NDC= Número de Domicílios da Classe; MIC= Média do Intervalo da Classe; TDS= Total de Domicílios do Setor.

Esses dados foram incorporados em uma tabela contendo o identificador de cada setor, e incorporada ao banco de dados geográfico por meio da categoria não espacial *Renda*. Esta tabela foi relacionada com a categoria "*setores\_objetos"* por meio do identificador, o que permitiu a geração de um mapa temático de renda por setores usando uma operação de geoprocessamento do tipo agrupamento, sendo o resultado desta operação armazenado no PI *RMR* da categoria temática *Renda Responsável*.

Este mapa, sobreposto aos planos de informação *Zonas de Tráfego* e Domicílios, permitiu aos técnicos de planejamento de transportes verificarem a homogeneidade ou não dos dados em termos de distribuição de renda. A Figura 2 mostra o mapa de renda sobreposto às zonas de tráfego.

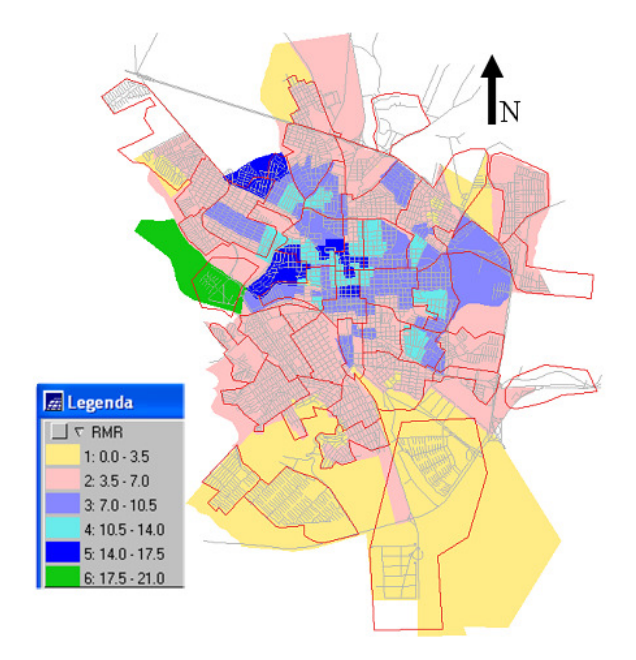

**Fig. 3 Mapa de renda média por setor censitário**

### **3.6 Sorteio dos Domicílios (Amostragem)**

De acordo com o censo IBGE 2000, o município de São Carlos totalizou 192.998 pessoas e, segundo estimativas da Fundação SEADE, passa de 215.000 o número de habitantes para o ano de 2007. Levando-se em consideração a sugestão de Bruton (1985), o tamanho mínimo da amostra seria de 1 habitante para cada 35 existentes, enquanto que o ideal seria de 1 para cada 10. Nesta pesquisa, adotou-se o valor de 6% dos domicílios presentes no PI *Domicílios* (com área edificada diferente de zero ou nulo). Este número totaliza 3.652 domicílios, entretanto, como o sorteio se deu individualmente para cada setor censitário, devido aos arredondamentos a amostra sorteada totalizou 3.776 domicílios. Isto, representa um total aproximado de 6,2% dos domicílios validados depois da verificação da base de dados.

Estimando-se uma média de 3 pessoas por domicílio, pode-se esperar uma amostra superior a 11.000 habitantes entrevistados, perfazendo uma relação aproximada de 1 habitante entrevistado para cada 20 existentes, o que supera em muito a proposta de Bruton (1985).

Os planos de informação *Setores* e *Domicílios* foram exportados para o SIG TransCAD, uma vez que as ferramentas de seleção deste SIG são apropriadas a esta tarefa e possuem uma interface mais amigável ao operador, o que agiliza o procedimento. Foram, então,

realizadas consultas no TransCAD agrupando domicílios por setores censitários de forma a gerar 245 substratos (seleções), um para cada setor censitário, contendo os domicílios.

Estes dados foram exportados para uma planilha eletrônica, onde se criou uma coluna específica para o sorteio da amostra. Nesta coluna, utilizou-se uma função de geração de números aleatórios disponível no software de planilha para gerar números entre 1 e 100. Posteriormente, os dados foram ordenados de forma crescente levando-se em consideração este número aleatório. Selecionaram-se os registros menores ou iguais a 6 e acrescentou-se uma nova coluna à planilha contendo valores 0 ou 1 indicando se pertence ou não a amostragem.

Com o auxílio da função de tabela dinâmica do Excel, como mostrado na Tabela 1, executou-se a verificação da amostra para cada setor censitário, identificando-se o número de domicílios sorteados e comparando-o com valor de 6%. Pode-se verificar assim a necessidade de eliminar ou adicionar domicílios à amostra do setor.

Os registros eliminados ou adicionados são escolhidos levando-se em consideração o número aleatório gerado pelo Excel, o que garante a aleatoriedade do sorteio. Esta operação foi executada individualmente para cada uma das 245 seleções, totalizando 6% de domicílios amostrados e garantindo 6% de domicílios amostrados em cada setor censitário.

| Linha         | <b>Setor</b>        |                |      |                          | 4    |           | 245 | Soma    |
|---------------|---------------------|----------------|------|--------------------------|------|-----------|-----|---------|
|               | Amostras Sorteadas  | 18             |      |                          |      | $\cdots$  |     | 3693    |
| $\mathcal{D}$ | Domicílios do Setor | 78             | 68   | 84                       | 122  | $\cdots$  |     | 60861   |
|               | 6%                  | .68            | 0.08 | 5.04                     | 7.32 | $\ddotsc$ | .38 | 3651.66 |
|               | Inteiro Acima       |                |      | $\Omega$                 | 8    | $\ddotsc$ |     | 3776    |
|               | L4-L1               | $\blacksquare$ | 5.   | $\overline{\phantom{a}}$ |      | $\cdots$  |     | 83      |
|               | I 4-L 3             | ) 32           | ט נ  | ) 96                     | -68  | $\cdots$  | -62 |         |

**Tabela 1 Recorte para 5 setores da tabela dinâmica do Excel** 

#### OBSERVAÇÕES:

Na linha 1 tem-se os valores contados de domicílios sorteados para amostra em cada setor;

Na linha 2 tem-se o total de domicílios em cada setor;

Na linha 3 tem-se o valor de 6% dos domicílios do setor;

Na linha 4 tem-se o valor da linha 3 arredondado para o inteiro acima. Este é o número final de domicílios amostrados para o setor;

Na linha 5 tem-se a diferença entre os domicílios sorteados e o previsto de 6% arredondado. Este número de domicílios teve que ser corrigido manualmente no TransCAD;

Na linha 6 tem-se a diferença entre o valor da linha 4 e 3;

Soma L1 + Soma L5 é igual a Soma L3 + Soma L6, que é igual a L4.

Os domicílios sorteados geraram um novo *plano de informação*, contendo apenas estes registros, está apresentado na Figura 3(a). De forma análoga, da amostra de 6% foram sorteados aleatoriamente domicílios que representassem 1% do total de domicílios para a realização da pesquisa com diário de atividades. Foram selecionados 629 domicílios para a realização do Diário de Atividades. Na Figura 3(b) mostra-se a seleção de domicílios utilizados para o uso do questionário de diário de atividades.

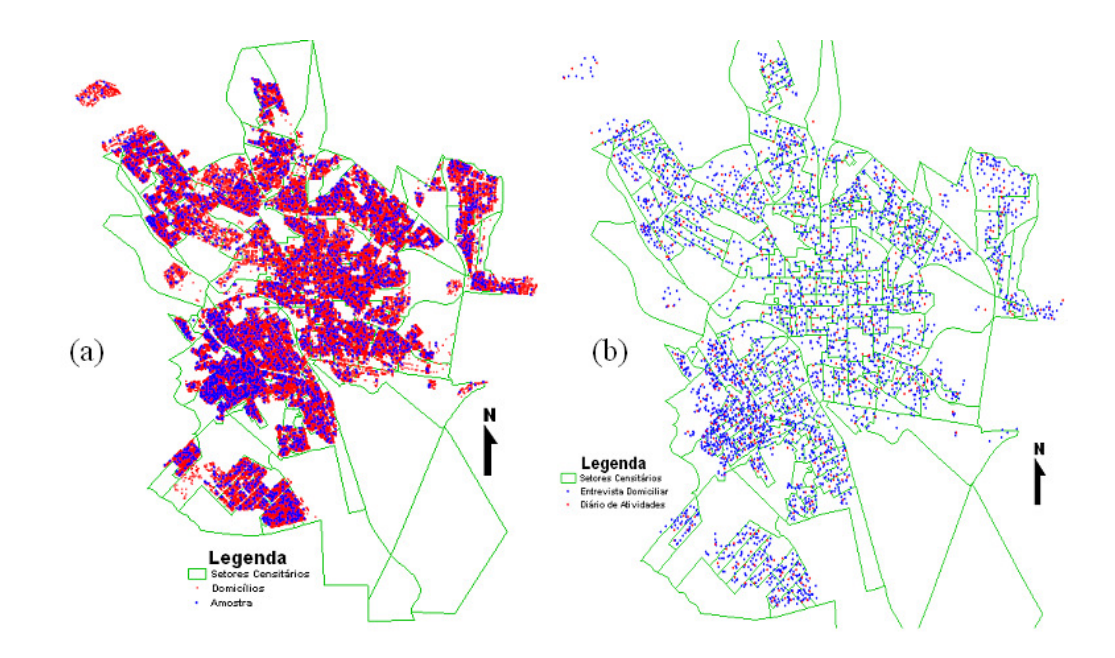

**Fig.4 Domicílios sorteados para a amostra (a) e divisão da amostra em entrevistas domiciliares e diário de atividades (b)** 

#### **3.7 Pontos para a pesquisa de linha de contorno**

Para as pesquisas *Cordon-line* e *Screen-line*, foram selecionados pontos potencialmente interessantes para esses tipos de pesquisa. Na pesquisa *Screen-line*, foram marcados alguns pontos em vias principais da cidade e pontos de passagem sob a ferrovia que corta a cidade. Para a pesquisa *Cordon-line*, foram selecionados todos os acessos rodoviários da cidade, conforme se pode observar na Figura 5.

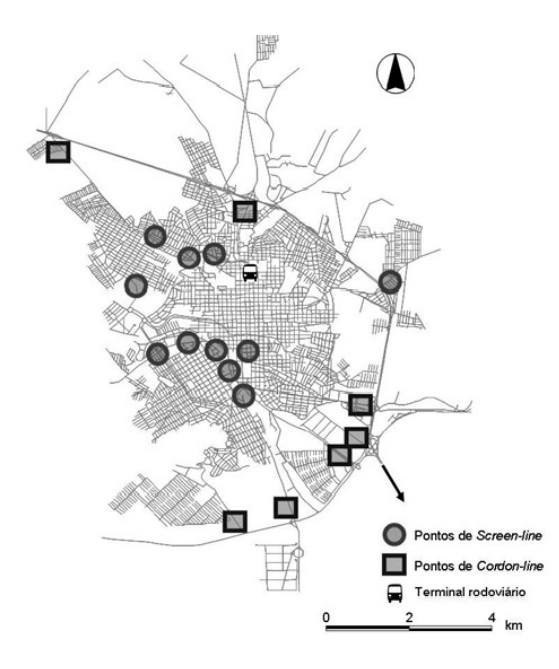

**Fig. 5 Pontos para pesquisa da linha de contorno** 

#### **3.8 Análise da Amostragem**

Com as ferramentas de SIG, pôde-se construir mapas temáticos para representação e análise da amostragem. Foi realizada a contagem de domicílios sorteados por setor censitário e por zonas de tráfego como se mostra na Figura 5 (a) e (b).

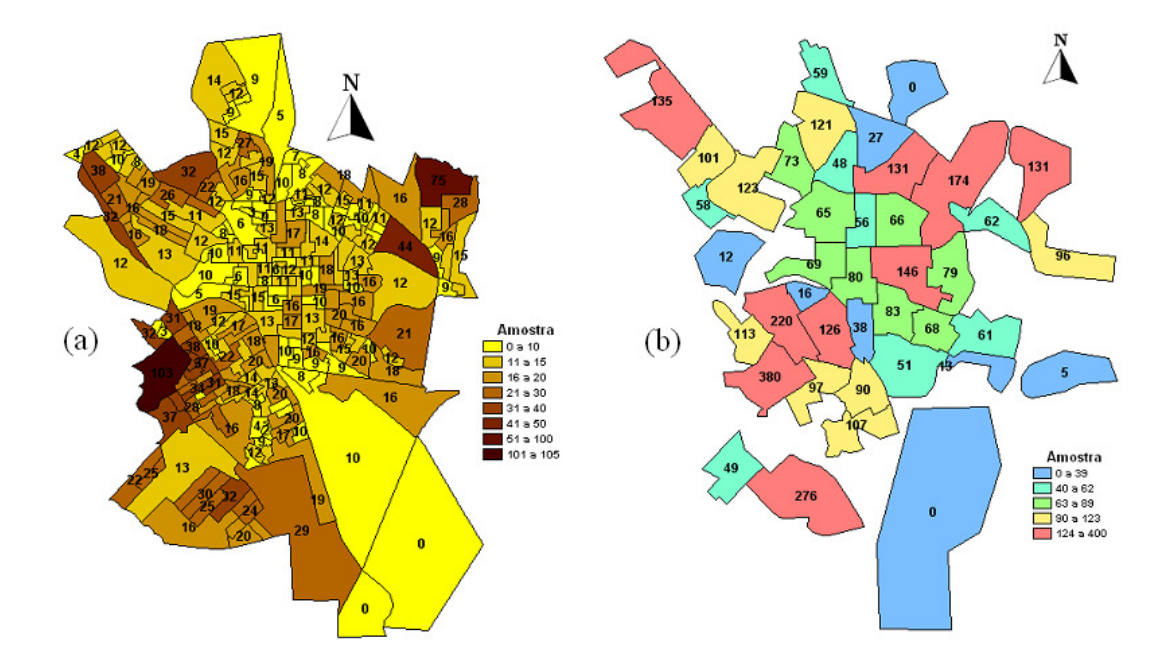

**Fig. 6 Amostras por setores censitários (a) e por zonas de tráfego (b)** 

### **3.9 Integração com o Google Earth**

O Google Earth é uma poderosa ferramenta de visualização espacial, disponibilizando imagens de satélite de várias regiões do globo. Para a cidade de São Carlos, está disponível uma imagem com alta resolução espacial, o que permite uma boa identificação das feições do terreno.

Ainda que este sistema não disponibilize dados de coordenadas com uma boa precisão de localização, necessários aos trabalhos geodésicos, são adequados para auxiliar o entrevistador a achar o endereço e o domicílio a ser visitado para a entrevista, já que ele pode ter uma visão da disposição das quadras e lotes.

Disponível gratuitamente na internet (http://www.geocities.com/tc2ge/), um plug-in para o software TransCAD, chamado TC2GE, exporta os dados do TransCAD para um formato que pode ser inserido no Google Earth. Assim, pode-se exportar uma seleção de domicílios correspondentes a um determinado entrevistador e inserí-la no Google Earth, gerando um mapa contendo a imagem de satélite da área de visita sobreposta com os domicílios a serem entrevistados. Na Figura 6 pode-se visualizar um dos mapas confeccionados para o auxílio ao entrevistador.

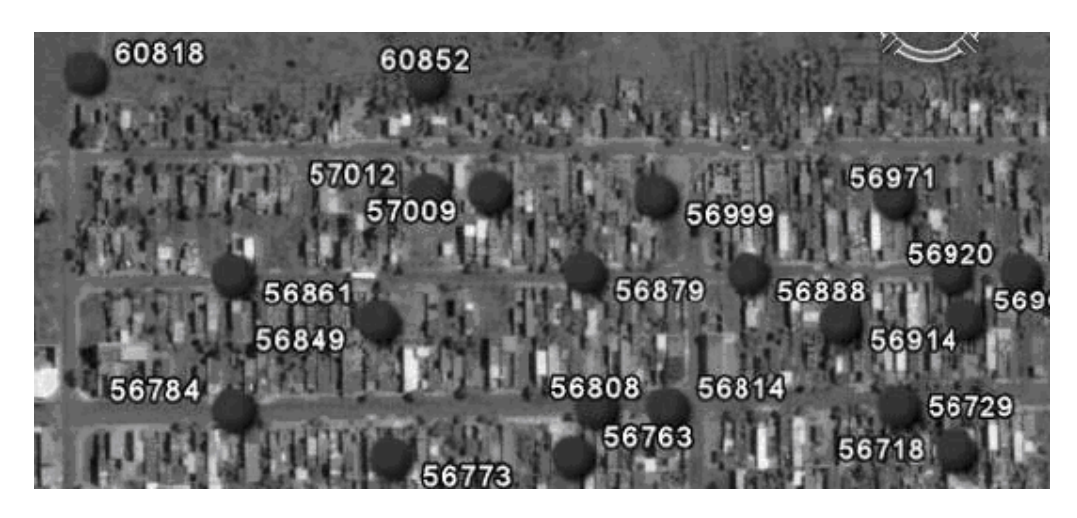

**Fig. 7 Domicílios sorteados sobrepostos à imagem de satélite no Google Earth** 

# **4 CONCLUSÕES E RECOMENDAÇÕES**

A variabilidade do espaço geográfico na área de uma pesquisa OD exige um planejamento eficiente envolvendo diversas variáveis, sem o que se corre o risco de dispêndio de recursos sem resultados satisfatórios que representem o fluxo e características das viagens.

A busca por informações e dados que auxiliem nesta tarefa é de fundamental importância; para isto, recorre-se a diferentes instituições como prefeitura, IBGE e outros órgãos detentores deste tipo de informação. Isto acarreta, muitas vezes, em dados que não estão totalmente compatibilizados, como no caso do município de São Carlos, em que a base de domicílios disponibilizada pelo SAAE não tinha vinculação com os setores censitários do IBGE.

Entretanto, quase sempre, ainda que não existam atributos nos bancos de dados que se relacionem um ao outro por meio de uma chave, é possível pela localização geográfica e relacionamentos de topologia vincular tais dados. Para isto, as ferramentas de geoprocessamento (SIG) possuem algoritmos próprios para realizar a sobreposição de camadas já vinculando seus atributos.

Neste trabalho, optou-se pela utilização de dois softwares SIG, o TransCAD, que é essencialmente um SIG-T, e o SPRING. Ambos demonstraram ser capazes de auxiliar na tarefa proposta, com vantagens e desvantagens para ambos. O SPRING tem o atrativo de ser disponibilizado gratuitamente e ser muito bem documentado, inclusive em português, ao passo que o TransCAD possui funcionalidades que agilizam os procedimentos ao usuário.

Outro ponto muito importante do planejamento para a pesquisa OD é tentar facilitar ao máximo o trabalho do entrevistador. Nesse sentido, a integração dos dados para a pesquisa com imagens de satélite de alta resolução, fornecendo um mapa de localização ao entrevistador, ajuda-o na tarefa de identificação dos domicílios a serem visitados. O software Google Earth, utilizado neste trabalho, foi essencial para essa tarefa, já que se dispõe de um *plug-in* para o TransCAD exportar os dados.

Procurou-se detalhar os procedimentos para a seleção da amostra usando uma planilha eletrônica para o sorteio, em combinação com o SIG, para a separação dos substratos. Esta

tarefa poderia ser extremamente trabalhosa não fossem as facilidades disponíveis na planilha eletrônica, o que exigiu que, após a sua utilização, tenha sido necessária a correção de apenas 83 domicílios, manualmente. Ao final, foi produzida uma amostra com 3.776 domicílios para a realização da pesquisa OD, que podem ser analisados sobre diferentes óticas, como número amostrado por zonas de tráfego, setores censitários e outras variáveis.

Assim, a partir do trabalho realizado e resultados obtidos, vinculados diretamente à metodologia empregada, pode-se concluir que a utilização das técnicas e ferramentas de geoprocessamento torna-se não apenas pertinente, mas necessária, a fim de que se possa executar um minucioso planejamento para a pesquisa OD, principalmente por sua irrestrita vinculação com o espaço geográfico.

# **7 REFERÊNCIAS**

Bielenki Jr., C. (2007) **O uso de Geoprocessamento no planejamento de pesquisa origem-destino no município de São Carlos**. Monografia (Especialização em Geoprocessamento). Núcleo de Geoprocessamento. Universidade Federal de São Carlos.

Bruton, M. J. (1985) **Introduction to transportation planning**. Hutchinson, Londres, England.

Caliper (2007). **TransCAD Transportation GIS software: user's guide**. Version 4.8 Academic License. Newton, Massachussets.

INPE-DPI (1996) **SPRING: Manual do Usuário,** Instituto Nacional de Pesquisas Espaciais, Divisão de Processamento de Imagens, São José dos Campos. Disponível em: http://www.dpi.inpe.br/spring.

Raia Jr., A. A. (2000). **Acessibilidade e mobilidade na estimativa de um índice de potencial de viagens utilizando redes neurais artificiais e sistemas de informações geográficas**. São Carlos. 217p. Tese (Doutorado). EESC/USP, São Carlos.

Richardson, A.J.; Ampt, E.S. e Meyburg, A.H. (1995). **Survey Methods for Transport Planning**, Eucalyptus Press, Parkville, Australia.